# **SỬ DỤNG PHẦN MỀM MAPLE HỖ TRỢ DẠY VÀ HỌC BÀI TOÁN TÌM CÁC ĐIỂM CỐ ĐỊNH CỦA HỌ ĐƯỜNG CONG**

THE USE OF MAPLE MATHEMATICAL SOFTWARE IN SUPPORT OF THE TEACHING AND LEARNING OF THE PROBLEM OF FIXED POINTS OF CURVE FAMILY

*Trần Quốc Chiến Trường Đại học Sư phạm, Đại học Đà Nẵng*

*Võ Đăng Thể HV Cao học khoá 2006 – 2009*

#### **TÓM TẮT**

Maple là một hệ thống tính toán trên các biểu thức đại số và minh họa toán học mạnh mẽ do một nhóm các nhà khoa học của Canada thuộc trường đại học Warterloo làm ra. Maple cung cấp nhiều công cụ trực quan, các gói lệnh tự học gắn liền với toán phổ thông và đại học. Bài báo này trình bày chương trình toán học bằng phần mềm Maple để phân tích quá trình giải bài toán tìm các điểm cố định của họ đường cong. Từ đó áp dụng giải một số bài toán dạ ng này.

#### **ABSTRACT**

Maple is a calculating system about algebraic expressions and efective mathematical illustrations made by a group of Scientists of Warterloo University, Canada. Maple provides a lot of picturial tools and instructions for solving mathematical problems for Students at High schools and Universities. This paper presents a new approach in solving the problem of fixed points of curve family with the help of a program written with the Maple software. This program is then applied to the solutions to some problems of this form.

### **1. Đặt vấn đề**

Các bài toán liên quan đến khảo sát hàm số trong chương trình môn Toán trung học phổ thông là một chủ đề quan trọng và thường xuất hiện trong các kỳ thi. Với những tính năng của phần mềm Maple và đặc tính môn học tôi lựa chọn *Bài toán tìm điểm cố định của họ đường cong* để giới thiệu trong bài báo này.

### **2. Bài toán**

*Cho họ đường cong phụ thuộc tham số ( ): y = f(x,m). Tìm tất cả các điểm cố định mà họ đường cong ( ) luôn đi qua với mọi m.*

#### **Phương pháp:**

Biểu diễn phương trình hàm số dưới dạng phương trình đa thức ẩn *m*:

 $a_n(x, y)m^n + a_{n-1}(x, y)m^{n-1} + ... + a_0(x, y) = 0$ 

Điểm  $A(x_0, y_0)$  là điểm cố định của họ đường cong  $(C_m)$  khi và chỉ khi

$$
A(x_0, y_0) \in (C_m), \forall m
$$
  
\n
$$
\Leftrightarrow a_n(x_0, y_0)m^n + a_{n-1}(x_0, y_0)m^{n-1} + ... + a_0(x_0, y_0) = 0, \forall m.
$$
  
\n
$$
\Leftrightarrow a_n(x_0, y_0) = a_{n-1}(x_0, y_0) = ... = a_0(x_0, y_0) = 0
$$

### **3. Chương trình toán học giải bài toán tìm các điểm cố định của họ đường cong**

Maple là một ngôn ngữ lập trình hướng thủ tục *(procedure)*. Chế độ thủ tục được thực hiện bằng cách đóng gói một dãy các lệnh xử lí cùng một công việc vào một thủ tục duy nhất, sau đó chỉ cần gọi thủ tục này và Maple tự động thực hiện các lệnh có trong chu trình đó một cách tuần tự và sau đó trả lại kết quả cuối cùng.

Mục này giới thiệu một số lệnh cơ bản của Maple và trình bày thủ tục giải bài toán tìm điểm cố định của họ đường cong.

### *3.1. Lệnh nhập, xuất dữ liệu*

- Hàm *readstat*: Hiện cửa sổ nhập dữ liệu từ bàn phím.

- Hàm *print(data1, data2, ...)*: Hiển thị dữ liệu ra màn hình.

**Lưu ý:** Xâu ký tự đặt trong dấu `...`.

#### *3.2. Xây dựng thủ tục trong Maple*

Thủ tục là chương trình được truy xuất thông qua định danh. Thủ tục có thể được tạo lập, biên dịch, được nạp vào bộ nhớ để sử dụng.

*3.2.1. Khai báo thủ tục*

*procedure\_name:=proc(parameter\_sequence) [local local\_sequence] [global global\_sequence] [optios options\_sequence] statements\_sequence end;*

Trong đó: - *procedure\_name* là tên thủ tục.

- *parameter\_sequence* là dãy các tham số truyền cho thủ tục.

- *local local\_sequence* là dãy các đ**n** cục bộ, chỉ có giá trị sử dụng trong phạm vi thủ tục.

- *global global\_sequence* là dãy các đoi toàn cục, có giá trị sử dụng trong và ngoài phạm vi thủ tục.

- *optios options* sequence là dãy các tuỳ chon cho thủ tục.

- *statements\_sequence* là dãy các câu lệnh của thủ tục.

## **Ex** Chương trình giải bài toán tìm tất cả các điểm cố định mà họ đường cong  $(C_m)$

```
y = f(x,m) luôn đi qua với mọi m
> restart;
> proc_dcd:=proc( ) # Thủ tục tìm điểm cố định của họ đường cong
local f, pt, pt_1, hpt, i, k, sys: 
global global_f:
f:=readstat("f="): 
global_f:=f:
print(`Bài toán`);
print(`Tim tat ca cac diem co dinh ma ho duong cong (Cm) luon di qua voi moi m`); 
print(y=f);
print(`.................................Bài giải....................................`); 
print(`Phuong trinh ham so duoc viet lai:`); 
pt:=collect(numer(f)-y*denom(f),m): print(pt=0); 
k:=degree(pt,m):
print(`Goi A(x_0,y_0) la diem co dinh cua ho duong cong (Cm)`);
print(`Khi do A(x_0,y_0) thuoc (Cm), voi moi m`);
print(`Khi va chi khi phuong trinh:`);
pt_1:=eval(pt,[x=x_0,y=y_0]): print(pt_1=0,` voi moi m`);
print(`Khi do toa do diem co dinh ma ho duong cong (Cm) luon di qua voi moi m la 
nghiem cua he phuong trinh:`); 
sys:=coeff(pt_1,m,0)=0:
for i from 1 to k do
sys:=(sys,coeff(pt_1,m,i)=0);
end do: hpt:={sys}: print(hpt);
print(`Giai he phuong trinh tren ta duoc:`);print(solve(hpt,{x_0,y_0}));
print(`Vay toa do diem co dinh ma ho duong cong (Cm) luon di qua voi moi m la:`); 
print(solve(hpt,{x_0,y_0}));
print(`Minh hoa bang do thi:`); 
with(plots):
animate(plot, [f, x =-10..10,y=-10..10, color=red, title="Ho duong cong (Cm)"],
m =-3..3, trace=8, frames=50); 
end:
3.2.2. Lưu và nạp thủ tục
# Kết thúc chương trình
```
Việc nạp thủ tục bằng cách mở chương trình nguồn, đưa con trỏ đến thủ tục gõ *ENTER*,

có nhiều hạn chế. Maple cho phép lưu và nạp thủ tục để sử dụng một cách thuận tiện như sau:

> save *proc dcd*, "\\thu\_tuc.m":

*3.2.3. Sử dụng chương trình*

*Ví dụ: Tìm tất cả các điểm cố định mà họ đường cong*  $(C_m): y = \frac{x^2 + mx - 2}{m x - 1}$  *luôn đi* 

*qua với mọi m.*

*> proc\_dcd(); # Nhấn ENTER một cửa sổ hiện ra, ta nhập vào hàm số f từ bàn phím*

Bài toán

Tim tat ca cac diem co dinh ma ho duong cong (Cm) luon di qua voi moi m

$$
y = \frac{x^2 + m x - 2}{m x - 1}
$$

Phuong trinh ham so duoc viet lai:  $(x - y x) m + x<sup>2</sup> - 2 + y = 0$ 

Goi  $A(x\ 0,y\ 0)$  la diem co dinh cua ho duong cong (Cm) Khi do  $A(x\ 0,y\ 0)$  thuoc (Cm), voi moi m

Khi va chi khi phuong trinh:

 $(x\ 0-y\ 0\ x\ 0)$  m + x  $0^2-2+y\ 0=0$ , voi moi m Khi do toa do diem co dinh ma ho duong cong (Cm) luon di qua voi moi m la nghiem cua he phuong trinh:

 $\{x \ \theta - y \ \theta \ x \ \theta = 0, x \ \theta^2 - 2 + y \ \theta = 0\}$ 

Giai he phuong trinh tren ta duoc:

 $\{x \ \theta = 0, y \ \theta = 2\}, \{x \ \theta = 1, y \ \theta = 1\}, \{x \ \theta = -1, y \ \theta = 1\}$ Vay toa do diem co dinh ma ho duong cong (Cm) luon di qua voi moi m la:

 $\{x \ \theta = 0, y \ \theta = 2\}, \{x \ \theta = 1, y \ \theta = 1\}, \{x \ \theta = -1, y \ \theta = 1\}$ Minh hoa bang do thi:

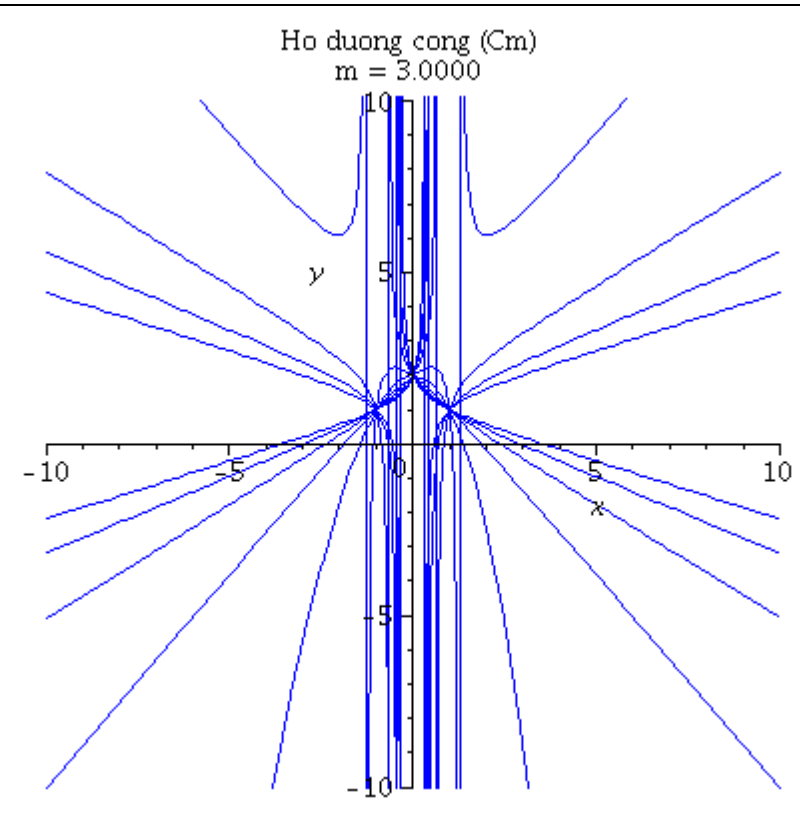

Sau khi nhập vào cửa sổ hàm số *f*, nhấn *OK* chương trình sẽ cho ta bài giải, *click* ở khung đồ thị xuất hiện một thanh công cụ trên màn hình có dạng

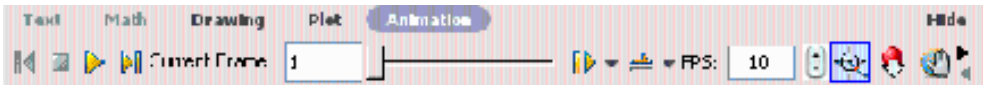

+ Chúng ta nhấn nút *play* ( ) để xem sự biến đổi của đồ thị. Đồ thị sẽ minh hoạ rõ các điểm cố định của họ đường cong.

+ Muốn dừng lại ở giai đoạn nào ta chỉ cần nhấn nút *stop* ( $\Box$ )

## **4. Kết luận**

Bài báo này đi trình bày các trớc cơ b ản giải bài toán tìm các điểm cố định của họ đường cong bằng chương trình toán học Maple. Chương trình đã minh hoạ được đồ thị của họ đường cong, giúp ta thấy được toạ độ các điểm cố định một cách trực quan.

## **TÀI LIỆU THAM KHẢO**

# **Tiếng Việt**

- [1] Trần Quốc Chiến (2008), *Giáo trình phần mềm toán học Maple.*
- [2] Phạm Huy Điển (2002), *Tính toán, lập trình và giảng dạy toán học trên Maple* , NXB Khoa học và kỹ thuật.
- [3] Trần Văn Hạo, *Giải tích 12*, NXB Giáo dục.
- [4] Trần Phương (2004), *Tuyển tập các chuyên đề luyện thi đại học môn Toán Hàm số*, NXB Hà Nội.
- [5] Đoàn Quỳnh, *Giải tích 12 nâng cao*, NXB Giáo dục.

### **Tiếng Anh**

[1] Martha L.Abell and James P.Braselton, *Maple by Example tird Edition*, The United States of America.

[2] M.B.Monagan K.O. Geddes K.M.Heal G.Labahn S.M.Vorkoetter J.McCarron P.DeMarco (2007), *Maple Introductory Programming Guide*, Canada.